## AV-LS500LE セットアップガイド  $\boxed{\phantom{0}\mathsf{I}\cdot\mathsf{0}}\mathsf{DATA}$

M-MANU200640-02

### 2. テレビを本製品の画面に切り替える

電源を入れる 1. POWERランプが点灯していることを確認する POWERランプ点灯 本製品・前面  $\circ$ POWERランプが点灯していない  $\ddot{\phantom{0}}$ リモコンの電源ボタンを押してください。

●指定された乾電池(単四形)以外を使わない。 ●極性(+、ー)を逆にしない。 ●交換の際は、必ず二本とも新しい電池にする。

> ヒント 上の画面が表示されない ・本製品とテレビは、正しくつながれていますか? ・テレビの入力切替を何度か行ってみてください。

・HDMI と AV ケーブルを両方つないでいませんか? その場合、AV ケーブル側には出力されません。

 $\mathbf{Q}$ 

テレビのリモコンで「入力切替」をして、本製品の画面を表 示してください。

※ [入力切替] ボタンがない場合、[ビデオ] ボタンで切り替

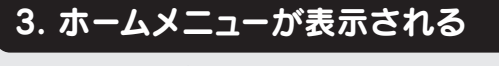

下のような画面が表示されたら、本製品は起動しています。

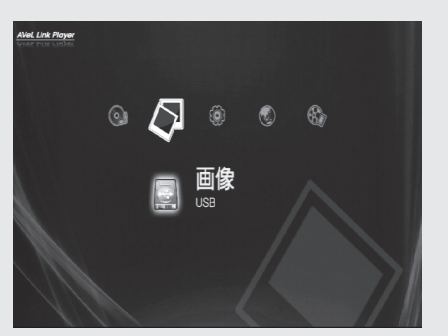

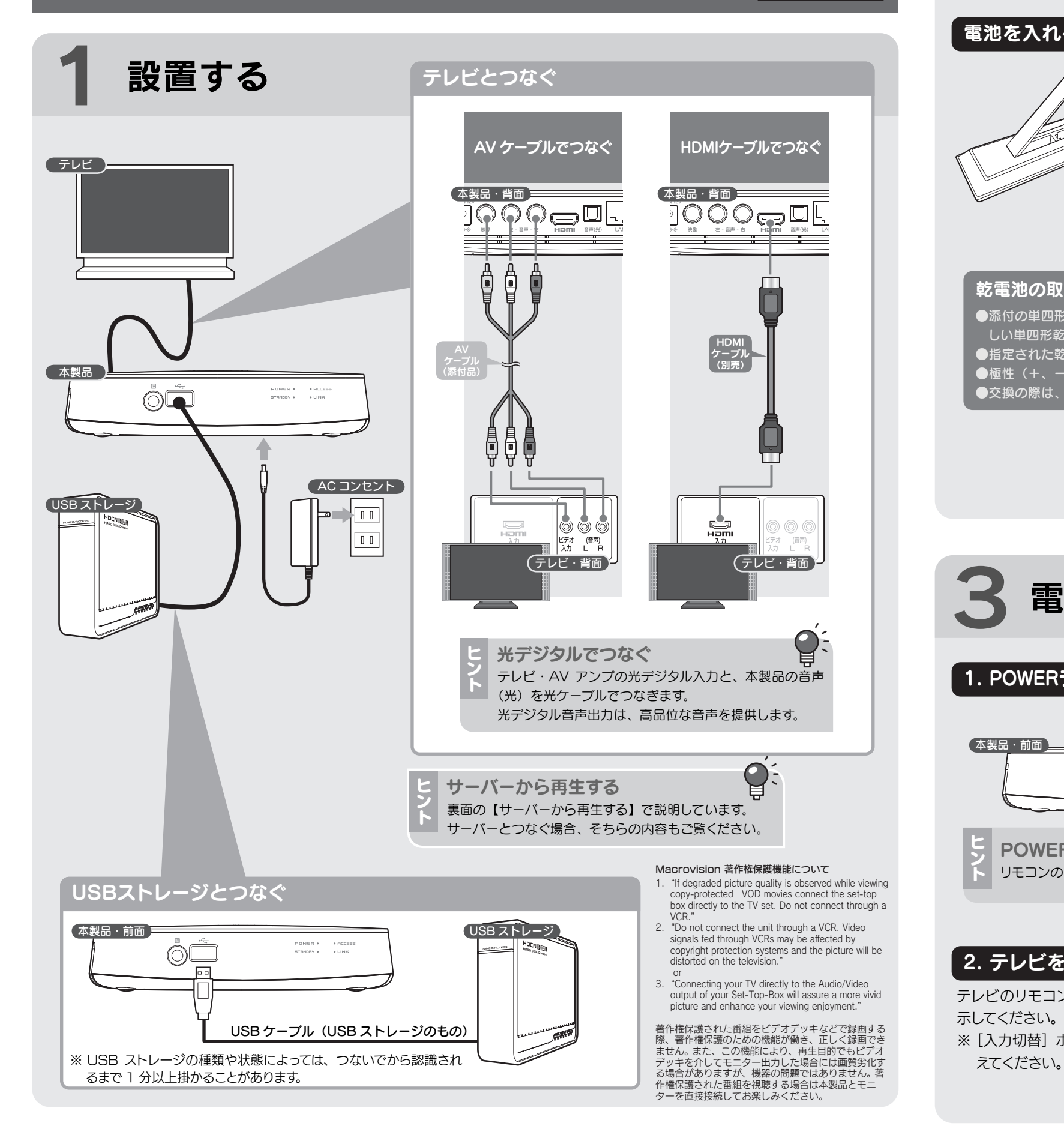

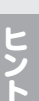

# ■電池を入れる インディング マイン マイン 電池を入れる 乾電池の取り扱い ●添付の単四形乾電池は動作確認用です。お使いの際は、新 しい単四形乾電池をご用意ください。 ① ② +-を正しく

2 リモコンを準備する

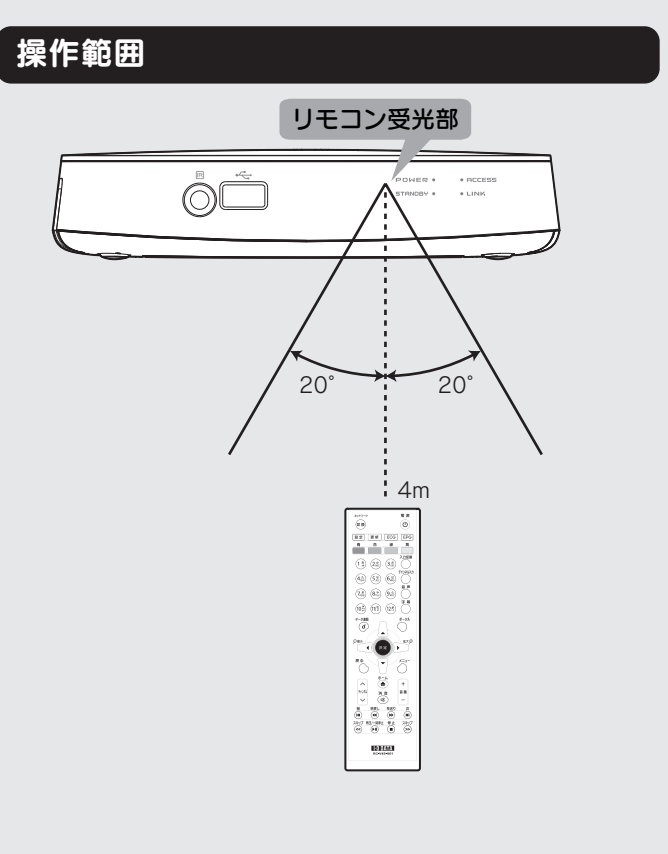

サーバーから再生する

4USB ストレージから再生する

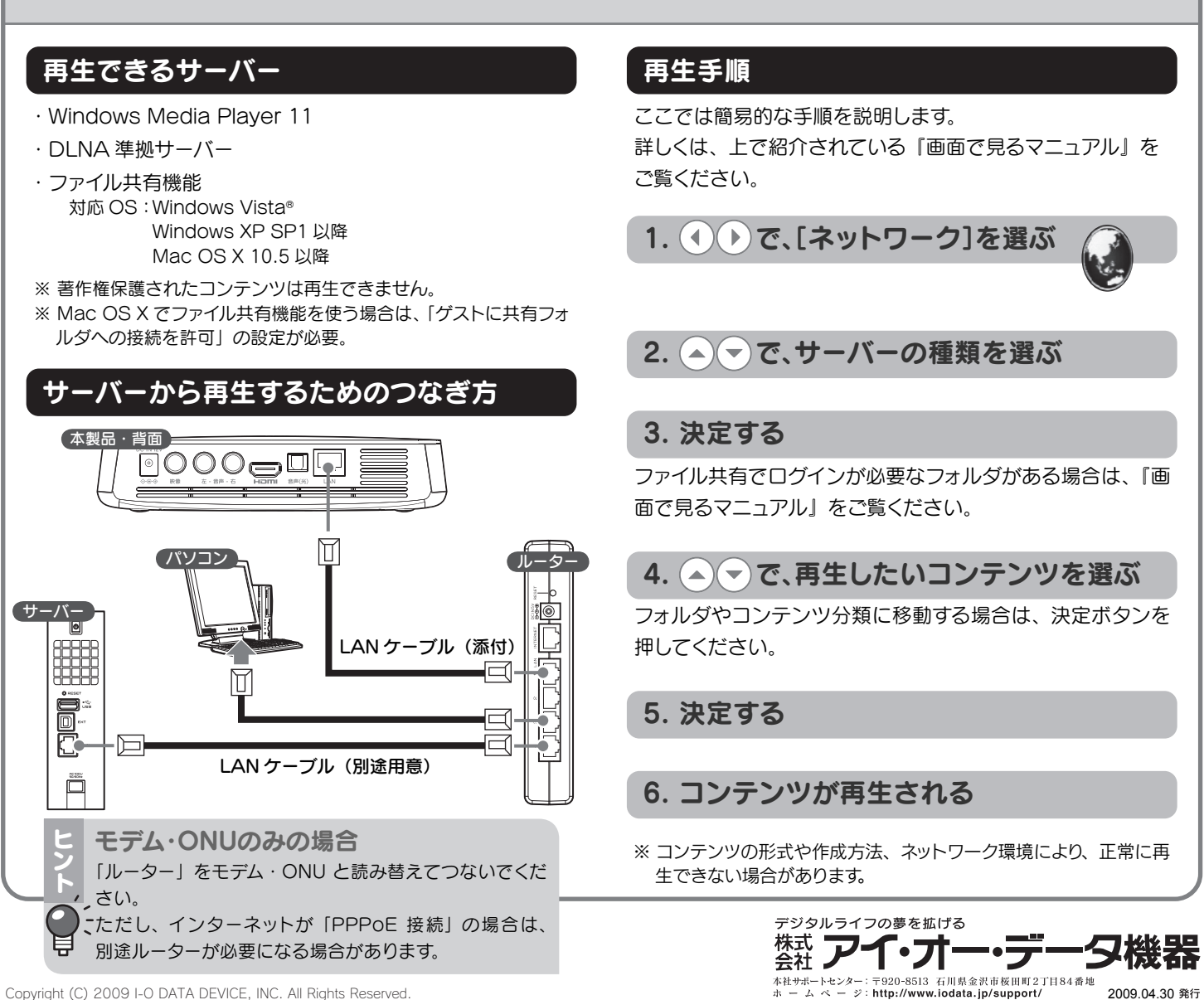

 $_{\tiny\textregistered}$ 

画面で見るマニュアルでは、本紙の内容に加えて、もっと詳し い説明や、その他の操作について説明しています。

・動作環境や再生できるファイルの種類、仕様など ・設置方法、リモコンについて、ON/OFF 方法など ・メニューの操作方法、各種再生方法、アップデート方法 ・画面の詳しい説明 ・製品の各部の名前・機能 ・困ったときには(FAQ)

・エラー表示一覧

## 画面で見るマニュアルの内容

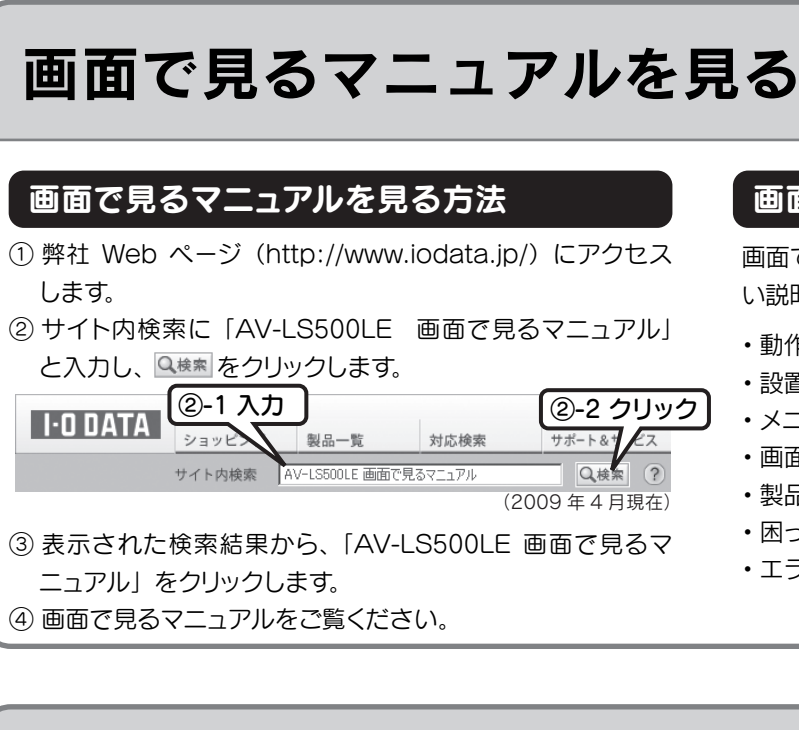

※ コンテンツの形式や作成方法により、正常に再生できない場合が

あります。

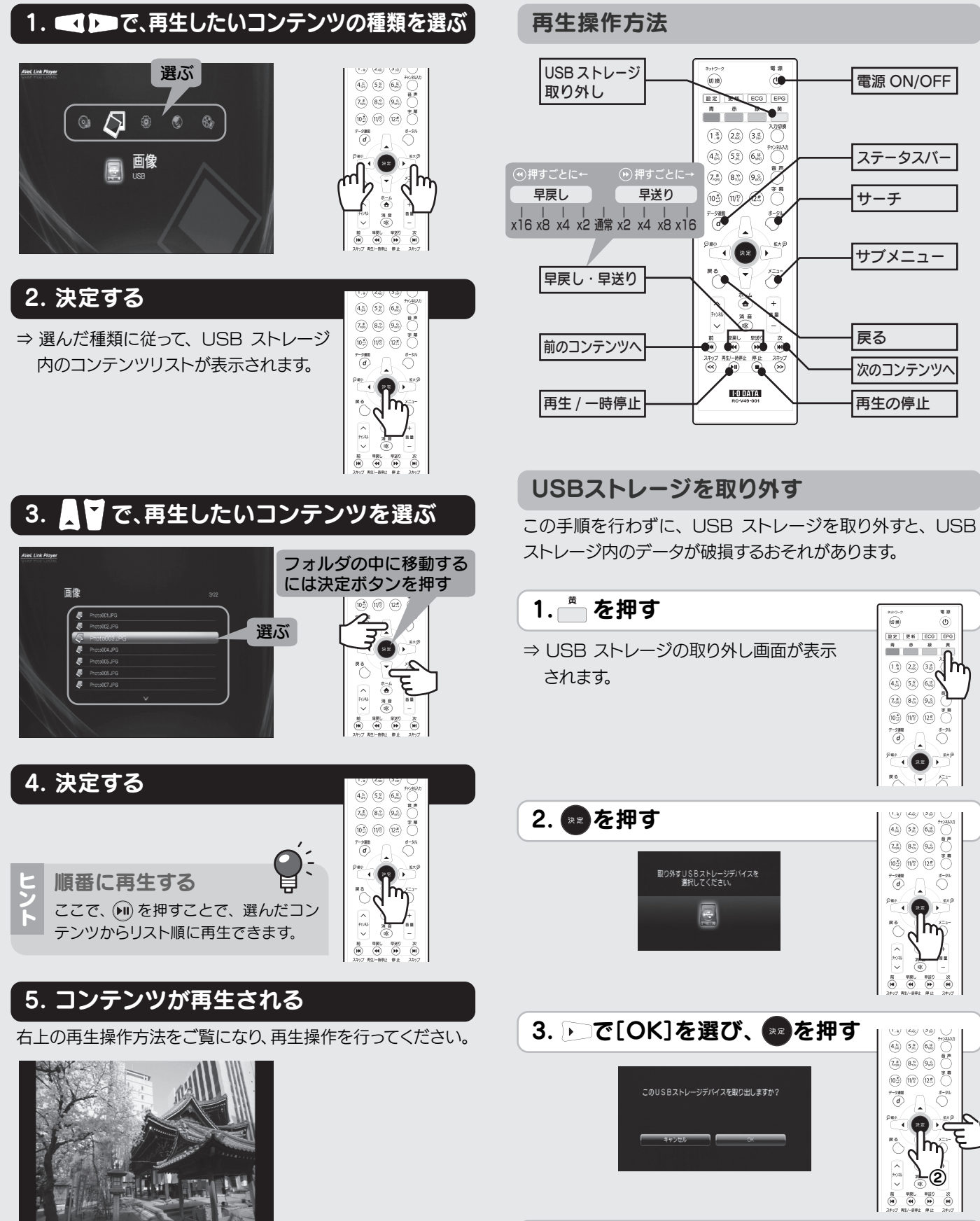

4. USBストレージを取り外す